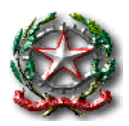

*Istituto Comprensivo Statale di Porretta Terme Scuola Infanzia, Primaria e Secondaria I° grado via Marconi, 61 - Porretta Terme ALTO RENO TERME 40046 (BO) Tel. 0534/22448 – fax 0534/24414 - e-mail:BOIC832006@istruzione.it* 

*[www.icporretta.edu.it](http://www.icporretta.gov.it/)*

## **Circolare n. 086 Alto Reno Terme, 4 dicembre 2020**

## **Ai docenti delle scuole dell'infanzia e primaria**

## **Ai genitori delle scuole dell'infanzia e primaria**

## **OGGETTO: colloqui e ricevimento per scheda valutazione**

Si comunica che i colloqui e i ricevimenti si terranno via MEET, qui di seguito le modalità da seguire.

I docenti coordinatori di classe creeranno l'evento secondo le istruzioni fornite durante i corsi del formatore di Nuvola e del nostro animatore digitale, è stata comunque fornita descrizione dettagliata della procedura via e-mail. Altresì informeranno **OGNI VOLTA** le famiglie sulla data effettiva prescelta per il colloquio/scheda valutazione della classe.

Il team docenti riceve su appuntamento, via MEET, da prenotare sul registro NUVOLA alla voce "Colloqui". I genitori possono accedere al seguente link: <https://www.youtube.com/watch?v=DaPe8NGZP0Q&feature=youtu.be> per visionare un tutorial di spiegazione della procedura di iscrizione ai colloqui.

**GENITORI** (procedura descrittiva)

1. ACCEDERE AL REGISTRO (è collegato con la vostra mail personale fornita alla segreteria)

2. NEL MENU' A SINISTRA CLICCARE SOPRA "COLLOQUI"

3. NELLA PAGINA CHE SI APRE CLICCARE SOPRA "PRENOTA UN COLLOQUIO"

4. SCEGLIERE L'INSEGNANTE CHE VI E' STATO INDICATO

5. SELEZIONARE L'ORARIO CHE PREFERITE TRA QUELLI DISPONIBILI (è possibile effettuare una sola prenotazione per alunno)

6. CONFERMATE LA PRENOTAZIONE (è possibile prenotarsi solo fino a due ore prima dell'inizio del primo colloquio della giornata, poi la funzione sarà disattivata)

 7. IL GIORNO DEI COLLOQUI ACCEDETE AL REGISTRO, CLICCATE COLLOQUI DAL MENU' A SINISTRA

8. VI COMPARIRA' IL PROMEMORIA DELLA VOSTRA PRENOTAZIONE, CCLICCATECI SOPRA 9. SI APRIRA' UN PANNELLO CON IL LINK DELL'INCONTRO. ALL'ORA PRESCELTA CLICCARE SOPRA

 10. ALL'APERTURA DI MEET CLICCATE SU PARTECIPA E ATTENDETE CHE VI SIA PERMESSO DI ENTRARE (il collegamento avverrà automaticamente tramite la vostra mail personale e non quella del bambino, non attendetevi inviti tramite altre modalità).

 I genitori che non hanno ricevuto le credenziali di accesso al registro, poiché non hanno fornito la propria mail, possono richiederle alla segreteria scrivendo alla mail [alunni@icporretta.istruzioneer.it](mailto:alunni@icporretta.istruzioneer.it)

Si ringraziano anticipatamente docenti e famiglie per il grande sforzo di collaborazione in questo momento particolare e per le difficoltà che potrebbero riscontrarsi nell'uso di questo nuovo strumento.

Si resta a disposizione per la risoluzione delle problematicità che saranno segnalate.

Maria Luisa Varcasia *Emanuela Cioni*

LA COLLABORATRICE VICARIA LA DIRIGENTE SCOLASTICA Maria Luisa Varcasia *Emanuela Cioni*  (firma autografa sostituita a mezzo stampa sensi e per gli effetti dell' art.3,co.2, D.Lgs. n. 39/93)